# **FreeGS Documentation**

*Release 0.2.0*

**Ben Dudson**

**Jan 29, 2021**

## Contents:

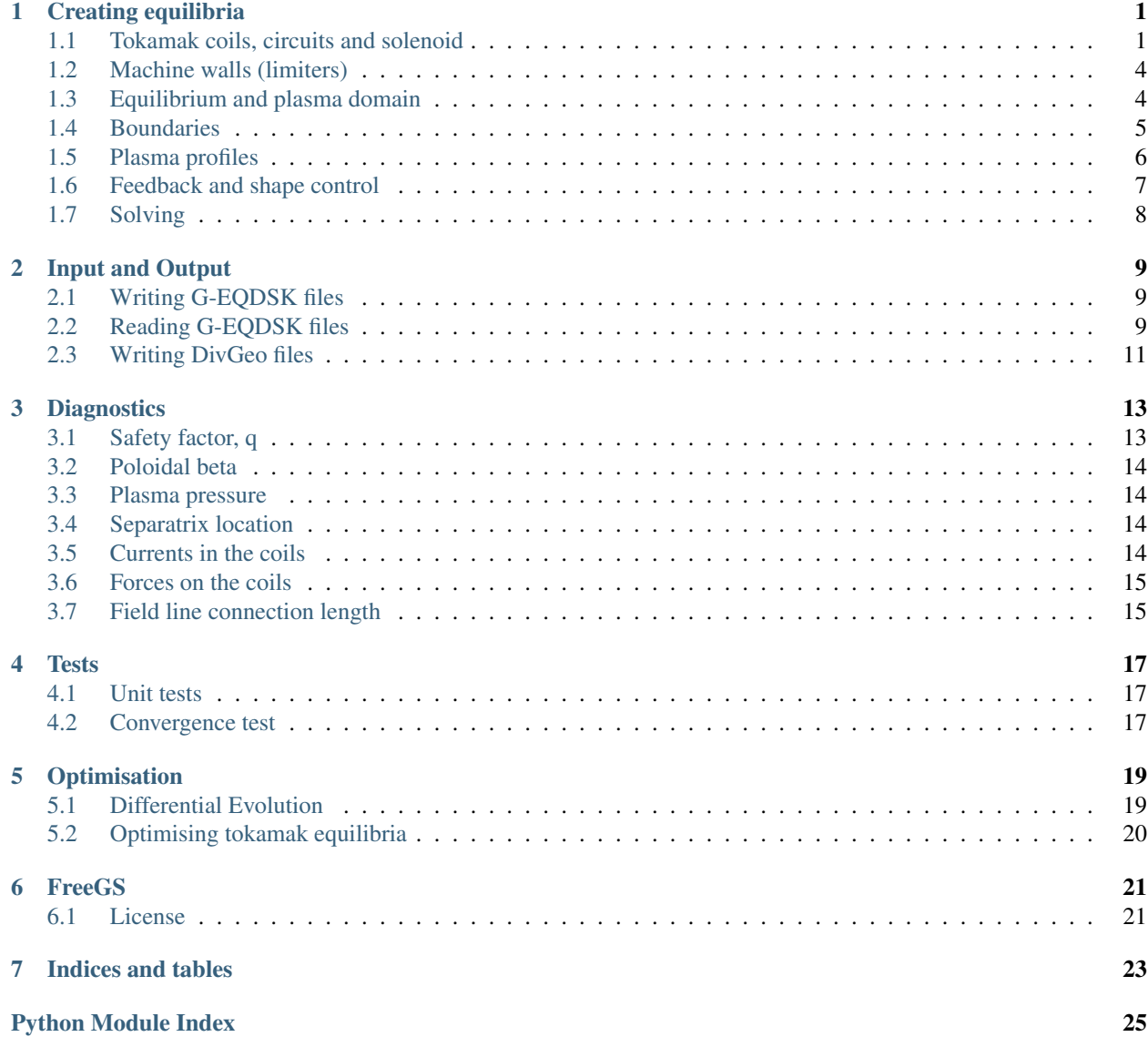

**[Index](#page-30-0)** 27

## Creating equilibria

<span id="page-4-0"></span>To generate a Grad-shafranov solution from scratch FreeGS needs some physical parameters:

- 1. The locations of the coils
- 2. Plasma profiles (typically pressure and a current function) used to calculate toroidal current density  $J_{\phi}$
- 3. The desired locations of X-points, and constraints on the shape of the plasma.

and some numerical parameters:

- 1. The domain in which we want to calculate the solution
- 2. The methods to be used to solve the equations

These inputs are combined in a nonlinear Picard iteration with the main components shown in the figure below.

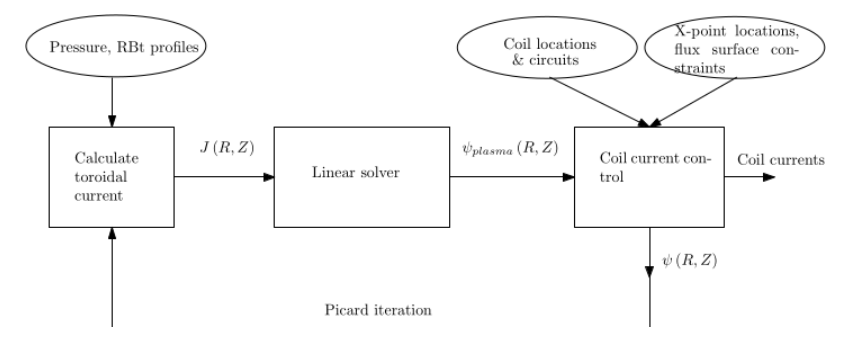

## <span id="page-4-1"></span>**1.1 Tokamak coils, circuits and solenoid**

Example 1 (01-freeboundary.py) creates a simple lower single null plasma from scratch. First import the freegs library

#### **import freegs**

then create a tokamak, which specifies the location of the coils. In this example this is done using

tokamak = freegs.machine.TestTokamak()

which creates an example machine with four poloidal field coils (two for the vertical field, and two for the radial field). To define a custom machine, first create a list of coils:

```
from freegs.machine import Coil
coils = [("P1L", Col1(1.0, -1.1)),("P1U", Coil(1.0, 1.1)),
          ("P2L", Coil(1.75, -0.6)),
          ("P2U", Coil(1.75, 0.6))]
```
Each tuple in the list defines the name of the coil (e.g.  $"P1L"$ ), then the corresponding object (e.g. Coil(1.0,  $-1.1$ ). Here Coil(R, Z) specifies the R (major radius) and Z (height) location of the coil in meters.

Create a tokamak by passing the list of coils to Machine:

```
tokamak = freegs.machine.Machine(coils)
```
#### **1.1.1 Coil current control**

By default all coils can be controlled by the feedback system, but it may be that you want to fix the current in some of the coils. This can be done by turning off control and setting the current:

Coil(1.0, -1.1, control=**False**, current=50000.)

where the current is in Amps, and is for a coil with a single turn. Setting control=False removes the coil from feedback control.

#### **1.1.2 Shaped coils**

The ShapedCoil class models a coil with uniform current density across a specified shape (a polygon). This is done by splitting the polygon into triangles (using the [ear clipping method\)](https://en.wikipedia.org/wiki/Polygon_triangulation#Ear_clipping_method) and then using Gaussian quadrature to integrate over each triangle (by default using 6 points per triangle). The shape of the coil should be specified as a list of  $(R, Z)$ points:

```
from freegs.machine import ShapedCoil
coils = [("P1L", ShapedCoi1([ (0.95, -1.15), (0.95, -1.05), (1.05, -1.05), (1.05, -1.05)]\rightarrow15)])),
          ...]
```
The above would create a square coil. The number of turns and the current in the circuit can be specified:

```
coils = [("P1L", ShapedCoil([0.95, -1.15), (0.95, -1.05), (1.05, -1.05), (1.05, -1.05)]\leftrightarrow15)],
                               current = 1e3, turns=20)),
          ...]
```
The number of turns doesn't affect the integration, but the total current in the coil block is set to current  $\star$  turns.

#### **1.1.3 Multi strand coils**

The MultiCoil class provides a way to model a coil block with turns in specified locations. For large numbers of turns this is usually more convenient than creating multiple Coil objects. A MultiCoil can be used anywhere a Coil object would be:

```
from freegs.machine import MultiCoil
coils = [ ("P2", MultiCoil([0.95, 0.95, 1.05, 1.05], [1.15, 1.05, 1.05, 1.15])) ]
```
For coils which are wired together as pairs, mirrored in Z, the mirror=True keyword can be given. The polarity keyword then sets the relative sign of the current in the original and mirrored coil.

#### **1.1.4 Coil circuits**

Usually not all coils in a tokamak are independently powered, but several coils may be connected to the same power supply. This is handled in FreeGS using Circuit objects, which consist of several coils. For example:

```
from freegs.machine import Circuit
Circuit( [("P2U", Coil(0.49, 1.76), 1.0),
          ("P2L", Coil(0.49, -1.76), 1.0)] )
```
This creates a Circuit by passing a list of tuples. Each tuple defines the coil name, the Coil object (with R,Z location), and a current multiplier. In this case the current multiplier is 1,0 for both coils, so the same current will flow in both coils. Alternatively coils may be wired in opposite directions:

Circuit( [("P6U", Coil(1.5, 0.9), 1.0),  $("P6L", Coil(1.5, -0.9), -1.0)]$ 

so the current in coil "P6L" is in the opposite direction, but same magnitude, as the current in coil "P6U".

As with coils, circuits by default are controlled by the feedback system, and can be fixed by setting control=False and specifying a current.

#### **1.1.5 Solenoid**

Tokamaks typically operate with Ohmic current drive using a central solenoid. Flux leakage from this solenoid can modify the equilibrum, particularly the locations of the strike points. Solenoids are represented in FreeGS by a set of poiloidal coils:

```
from freegs.machine import Solenoid
solenoid = Solenoid(0.15, -1.4, 1.4, 100)
```
which defines the radius of the solenoid in meters (0.15m here), the lower and upper limits in Z (vertical position, here  $\pm$  1.4 m), and the number of poloidal coils to be used. These poloidal coils will be equally spaced between the lower and upper Z limits.

As with Coil and Circuit, solenoids can be removed from feedback control by setting control=False and specifying a fixed current.

#### **1.1.6 Mega-Amp Spherical Tokamak**

As an example, the definition of the Mega-Amp Spherical Tokamak (MAST) coilset is given in the freegs. machine.MAST\_sym() function:

```
coils = [(TP2", Circuit([TP2U", Coin1.76), 1.0)],("P2L", Coil(0.49, -1.76),1.0)] ))
         ,("P3", Circuit( [("P3U", Coil(1.1, 1.1), 1.0),
                           ("P3L", Coil(1.1, -1.1), 1.0)] ))
         ,("P4", Circuit( [("P4U", Coil(1.51, 1.095), 1.0),
                           (TP4L", \text{Coil}(1.51, -1.095), 1.0)])
         ,("P5", Circuit( [("P5U", Coil(1.66, 0.52), 1.0),
                           ("P5L", Coil(1.66, -0.52), 1.0)] ))
         ,("P6", Circuit( [("P6U", Coil(1.5, 0.9), 1.0),
                            (\texttt{"P6L", Col1(1.5, -0.9), -1.0}))
         ,("P1", Solenoid(0.15, -1.45, 1.45, 100))
        ]
tokamak = freegs.machine.Machine(coils)
```
This uses circuits "P2" to "P5" connecting pairs of upper and lower coils in series. Circuit "P6" has its coils connected in opposite directions, so is used for vertical position control. Finally "P1" is the central solenoid. Here all circuits and solenoid are under position feedback control.

#### <span id="page-7-0"></span>**1.2 Machine walls (limiters)**

The internal walls of the machine are specified by a polygon in R-Z i.e. an ordered list of (R,Z) points which form a closed boundary. These are stored in a Wall object:

```
from freegs.machine import Wall
wall = Wall([ 0.75, 0.75, 1.5, 1.8, 1.8, 1.5 ], # R
           [-0.85, 0.85, 0.85, 0.25, -0.25, -0.85]) # Z
```
The wall can then be specified when creating a machine:

tokamak = freegs.machine.Machine(coils, wall)

or an existing machine can be modified:

tokamak.wall = wall

Note that the location of these walls does not currently affect the equilibrium, but is used by some diagnostics, and is written to output files such as EQDSK format.

#### <span id="page-7-1"></span>**1.3 Equilibrium and plasma domain**

Having created a tokamak, an Equilibrium object can be created. This represents the plasma solution, and contains the tokamak with the coil currents.

```
eq = freegs.Equilibrium(tokamak=tokamak,
                    Rmin=0.1, Rmax=2.0, # Radial domain
```
(continues on next page)

(continued from previous page)

```
Zmin=-1.0, Zmax=1.0, # Height range
nx=65, ny=65) # Number of grid points
```
In addition to the tokamak Machine object, this must be given the range of major radius R and height Z (in meters), along with the radial  $(x)$  and vertical  $(y)$  resolution. This resolution must be greater than 3, and is typically a power of  $2 + 1(2^n + 1)$  for efficiency, but does not need to be.

#### <span id="page-8-0"></span>**1.4 Boundaries**

The boundary conditions to be applied are set when an Equilibrium object is created, since this forms part of the specification of the domain. By default a free boundary condition is set, using an accurate but inefficient method which integrates the Greens function over the domain. For every point  $(R_b, Z_b)$  on the boundary the flux is calculated using

$$
\psi(R_b, Z_b) = \iint G(R, Z; R_b, Z_b) J_{\phi}(R, Z) dR dZ
$$

where  $G$  is the Greens function.

An alternative method, which scales much better to large grid sizes, is von Hagenow's method. To use this, specify the freeBoundaryHagenow boundary function:

```
eq = freegs.Equilibrium(tokamak=tokamak,
                   Rmin=0.1, Rmax=2.0, # Radial domain
                   Zmin=-1.0, Zmax=1.0, # Height range
                   nx=65, ny=65, # Number of grid points
                   boundary=freegs.boundary.freeBoundaryHagenow)
```
Alternatively for simple tests the fixedBoundary function sets the poloidal flux to zero on the computational boundary.

#### **1.4.1 Conducting walls**

To specify a conducting wall on which the poloidal flux is fixed, so that there is a skin current on the wall, a series of coils can be used. The current in each coil is set using the feedback controller, to satisfy a fixed poloidal flux constraint.

For the full example code, see (and try running) 09-metal-wall.py.

First create an array of R,Z locations, here called Rwalls and Zwalls. For example a circular wall:

```
R0 = 1.0 # Middle of the circle
rwall = 0.5 # Radius of the circular wall
npoints = 200 # Number of points on the wall
# Poloidal angles
thetas = np.linspace(0, 2*np.pi, npoints, endpoint=False)
# Points on the wall
Rwalls = R0 + rwall * npicos(thetas)Zwalls = rwall * np.sin(thetas)
```
Then create a set of coils, one at each of these locations:

```
coils = \int ("wall_"+str(theta), # Label
          freegs.machine.Coil(R, Z)) # Coil at (R, Z)for theta, R, Z in zip(thetas, Rwalls, Zwalls) ]
```
The label doesn't have to be unique , but having unique names makes referring to them later easier. The tokamak can then be created:

tokamak = freegs.machine.Machine(coils)

The next part is to control the currents in the coils using fixed poloidal flux constraints:

psivals = [ (R, Z, 0.0) **for** R, Z **in** zip(Rwalls, Zwalls) ]

This is a list of (R, Z, value) tuples, which specify that the poloidal flux should be fixed to zero (in this case) at the given  $(R, Z)$  location. The control system is then created:

```
constrain = freegs.control.constrain(psivals=psivals)
```
The final modification to the usual solve is that we can specify a poloidal flux for the plasma boundary:

```
freegs.solve(eq, \qquad # The equilibrium to adjust
          profiles, # The toroidal current profile function
          constrain, # Constraint function to set coil currents
          psi_bndry=0.0) # Because no X-points, specify the separatrix psi
```
If psi\_bndry is set then this overrides the usual process, which uses the innermost X-point to set the plasma boundary psi. In this case there are some X-points between coils, but its more reliable to set the boundary like this.

#### <span id="page-9-0"></span>**1.5 Plasma profiles**

The plasma profiles, such as pressure or safety factor, are used to determine the toroidal current  $J_{\phi}$ :

$$
J_{\phi}\left(R,Z\right) = R \frac{\partial p\left(\psi\right)}{\partial \psi} + \frac{f\left(\psi\right)}{R\mu_0} \frac{\partial f\left(\psi\right)}{\partial \psi}
$$

where the flux function  $p(\psi)$  is the plasma pressure (in Pascals), and  $f(\psi) = RB_{\phi}$  is the poloidal current function. Classes and functions to handle these profiles are in freegs.jtor

#### **1.5.1 Constrain pressure and current**

One of the most intuitive methods is to fix the shape of the plasma profiles, and adjust them to fix the pressure on the magnetic axis and total plasma current. To do this, create a ConstrainPaxisIp profile object:

```
profiles = freegs.jtor.ConstrainPaxisIp(1e4, # Pressure on axis [Pa]
                                        1e6, # Plasma current [Amps]
                                        1.0) # Vacuum f=R*Bt
```
This sets the toroidal current to:

$$
J_{\phi} = L \left[ \beta_0 R + \left( 1 - \beta_0 \right) / R \right] \left( 1 - \psi_n^{\alpha_m} \right)^{\alpha_n}
$$

where  $\psi_n$  is the normalised poloidal flux, 0 on the magnetic axis and 1 on the plasma boundary/separatrix. The constants which determine the profile shapes are  $\alpha_m = 1$  and  $\alpha_n = 2$ . These can be changed by specifying in the initialisation of ConstrainPaxisIp.

The values of L and  $\beta_0$  are determined from the constraints: The pressure on axis is given by integrating the pressure gradient flux function

$$
p_{axis} = -L\beta_0 R \int_{axis}^{boundary} (1 - \psi_n^{\alpha_m})^{\alpha_n} d\psi
$$

The total toroidal plasma current is calculated by integrating the toroidal current function over the 2D domain:

$$
I_p = L\beta_0 \iint R\left(1 - \psi_n^{\alpha_m}\right)^{\alpha_n} dR dZ + L\left(1 - \beta_0\right) \iint \frac{1}{R} \left(1 - \psi_n^{\alpha_m}\right)^{\alpha_n} dR dZ
$$

The integrals in these two constraints are done numerically, and then rearranged to get L and  $\beta_0$ .

#### **1.5.2 Constrain poloidal beta and current**

This is a variation which replaces the constraint on pressure with a constraint on poloidal beta:

$$
\beta_p = \frac{8\pi}{\mu_0} \frac{1}{I_p^2} \iint p(\psi) \, dR dZ
$$

This is the method used in [Y.M.Jeon 2015,](https://arxiv.org/abs/1503.03135) on which the profile choices here are based.

```
profiles = freegs.jtor.ConstrainBetapIp(0.5, # Poloidal beta
                                        1e6, # Plasma current [Amps]
                                        1.0) # Vacuum f=R*Bt
```
By integrating over the plasma domain and combining the constraints on poloidal beta and plasma current, the values of L and  $\beta_0$  are found.

#### <span id="page-10-0"></span>**1.6 Feedback and shape control**

To determine the currents in the coils, the shape and position of the plasma needs to be constrained. In addition, diverted tokamak plasmas are inherently vertically unstable, and need vertical position feedback to maintain a stationary equilibrium. If vertical position is not constrained, then free boundary equilibrium solvers can also become vertically unstable. A typical symptom is that each nonlinear iteration of the solver results in a slightly shifted or smaller plasma, until the plasma hits the boundary, disappears, or forms unphysical shapes causing the solver to fail.

Currently the following kinds of constraints are implemented:

- X-point constraints adjust the coil currents so that X-points (nulls in the poloidal field) are formed at the locations requested.
- Isoflux constraints adjust the coil currents so that the two locations specified have the same poloidal flux. This usually means they are on the same flux surface, but not necessarily.
- Psi value constraints, which adjust the coil currents so that given locations have the specified flux.

As an example, the following code creates a feedback control with two X-point constraints and one isoflux constraint:

```
xpoints = [(1.1, -0.6), # (R, Z) locations of X-points
           (1.1, 0.8)]
isoflux = [(1.1,-0.6, 1.1,0.6)] # (R1,Z1, R2,Z2) pairs
constrain = freegs.control.constrain(xpoints=xpoints, isoflux=isoflux)
```
The control system determines the currents in the coils which are under feedback control, using the given constraints. There may be more unknown coil currents than constraints, or more constraints than coil currents. There may therefore be either no solution or many solutions to the constraint problem. Here Tikhonov regularisation is used to produce a unique solution and penalise large coil currents.

## <span id="page-11-0"></span>**1.7 Solving**

To solve the Grad-Shafranov equation to find the free boundary solution, call freegs.solve:

```
freegs.solve(eq, \# The equilibrium to adjust
           profiles, # The toroidal current profile
           constrain) # Feedback control
```
This call modifies the input equilibrium (eq), finding a solution based on the given plasma profiles and shape control.

The Grad-Shafranov equation is nonlinear, and is solved using Picard iteration. This consists of calculating the toroidal current  $J_{\phi}$  given the poloidal flux  $\psi(R, Z)$ , then solving a linear elliptic equation to calculate the poloidal flux from the toroidal current. This loop is repeated until a given relative tolerance is achieved:

rtol = 
$$
\frac{\text{change in psi}}{\max(\psi) - \min(\psi)}
$$

To see how the solution is evolving at each nonlinear iteration, for example to diagnose a failing solve, set show=True in the solve call. To add a delay between iterations set pause=2.0 using the desired delay in seconds.

#### **1.7.1 Inner linear solver**

To calculate the poloidal flux given the toroidal current, an elliptic equation must be solved. To do this a multigrid scheme is implemented, which uses Jacobi iterations combined with SciPy's sparse matrix direct solvers at the coarsest level.

By default the multigrid is not used, and SciPy's direct solver is used for the full grid. This is because for typical grid resolutions (65 by 65) this has been found to be fastest. The multigrid method will however scale efficiently to larger grid sizes.

The easiest way to adjust the solver settings is to call the Equilibrium method setSolverVcycle. For example

eq.setSolverVcycle(nlevels = 4, ncycle = 2, niter = 10, direct=**True**)

This specifies that four levels of grid resolution should be used, including the original. In order to be able to coarsen (restrict) a grid, the number of points in both R and Z dimensions should be an odd number. This is one reason why grid sizes are usually  $2^n + 1$ ; it allows the maximum number of multigrid levels.

The number of V-cycles (finest -> coarsest -> finest) is given by ncycle. At each level of refinement the number of Jacobi iterations to perform before restriction and again after interpolation is niter. At the coarsest level of refinement the default is to use a direct (sparse) solver.

Some experimentation is needed to find the optimium settings for a given problem.

Input and Output

<span id="page-12-0"></span>A standard format for storing tokamak equilibrium data is [G-EQDSK](https://fusion.gat.com/theory/Efitgeqdsk) which contains the poloidal flux in (R,Z) and 1D profiles of pressure,  $f = RB_{\phi}$ , safety factor q, and other quantities related to the Grad-Shafranov solution. The G-EQDSK format does not however have a standard for specifying the location of, and currents in, the poloidal field coils. This makes writing G-EQDSK files quite straightforward, but reading them more challenging, as these coil currents must be inferred.

The implementation of the file input and output is divided into a high level interface in freegs.geqdsk and a low level interface in freegs.\_geqdsk. The high level interface handles Equilibrium objects, whilst the low level interface handles simple dictionaries.

### <span id="page-12-1"></span>**2.1 Writing G-EQDSK files**

Import the geqdsk module from freegs, passing an Equilibrium object and a file handle:

```
from freegs import geqdsk
with open("lsn.geqdsk", "w") as f:
  geqdsk.write(eq, f)
```
## <span id="page-12-2"></span>**2.2 Reading G-EQDSK files**

This is complicated by the need to infer the currents in the coils. To do this the locations of the coils need to be specified. An example is  $02$ -read-geqdsk.py which reads a file produced by  $01$ -freeboundary.py. First create a machine object which specifies the location of the coils

```
from freegs import machine
tokamak = machine.TestTokamak()
```
Reading the file then consists of

```
from freegs import geqdsk
with open("lsn.geqdsk") as f:
  eq = geqdsk.read(f, tokamak, show=True)
```
This read function has the following stages:

- 1. Reads the plasma state from the file into an Equilibrium object
- 2. Uses the control system to find starting values for the coil currents, keeping the plasma boundary and X-point locations fixed
- 3. Runs the Grad-Shafranov picard solver, keeping profiles and boundary shape fixed. This adjusts the plasma solution and coil currents to find a self-consistent solution.

The show optional parameter displays a plot of the equilibrium, and shows the stages in the Grad-shafranov solve.

Some options are:

- 1. *domain = (Rmin, Rmax, Zmin, Zmax)* which can be used to specify the (R,Z) domain to solve on. This is useful for reading inputs from fixed boundary codes like SCENE, where the X-point(s) may lie outside the domain. The coil current feedback needs to find where the edge of the plasma is, so needs to find an X-point to work correctly. The grid spacing is never allowed to increase, so this may result in an increase in the number of grid points.
- 2. *blend* is a number between 0 and 1, and is used in the nonlinear Picard iteration. It determines what fraction of the previous solution is used in the next solution. The default is 0, so no blending is done. Adding blending (e.g. 0.5, 0.7) usually slows convergence, but can stabilise oscillating or unstable solutions.
- 3. *fit\_sol* is *False* by default, so only points inside the separatrix are used when fitting the coil currents to match the input poloidal flux. This is useful in cases like reading SCENE inputs, where the poloidal flux in the Scrape-Off Layer (SOL) is not valid in the input. Setting *fit sol=True* causes the whole input domain to be used in the fitting. Currently this is NOT compatible with setting a domain. It is useful when the locations of strike points need to be matched, and may better constrain coil currents for free boundary inputs (e.g. EFIT).

#### **2.2.1 Specifying coil currents**

A feedback control system is used to keep the plasma boundary and X-point locations fixed whilst adjusting the coil currents. If additional information about coil currents is available, then this can be used to fix some or all of the coil currents.

To see a list of the coils available:

```
print(tokamak.coils)
[('P1L', Coil(R=1.0,Z=-1.1,current=0.0,control=True)),
('P1U', Coil(R=1.0,Z=1.1,current=0.0,control=True)),
('P2L', Coil(R=1.75,Z=-0.6,current=0.0,control=True)),
('P2U', Coil(R=1.75,Z=0.6,current=0.0,control=True))]
```
Before calling gegdsk.read, specify the coil currents in the tokamak object:

tokamak["P1L"].current = 5e4 # Amp-turns

This will give the control system a starting value for the coil currents, but since the coil is still under feedback control it may still be altered. To fix the current in the coil turn off control:

```
tokamak["P1L"].control = False # No feedback control (fixed current)
```
### <span id="page-14-0"></span>**2.3 Writing DivGeo files**

These are used as input to the SOLPS grid generator. They contain a subset of what's in G-EQDSK files, with no plasma pressure or current profiles.

To convert a G-EQDSK file directly to DivGeo without any solves, and without needing to know the coil locations, use the low-level routines:

```
from freegs import _geqdsk
from freegs import _divgeo
with open("input.geqdsk") as f:
  data = qeqdsk.read(f)with open("output.equ", "w") as f:
  _divgeo.write(data, f)
```
FreeGS equilibria objects can also be written to DivGeo files using the *divgeo* module:

```
from freegs import geqdsk
from freegs import divgeo
from freegs.machine import TestTokamak
# Read a G-EQDSK file
with open("lsn.geqdsk") as f:
  eq = geqdsk.read(f, TestTokamak(), show=True)
# Modify the equilbrium...
# Save to DivGeo
with open("lsn.equ", "w") as f:
  divgeo.write(eq, f)
```
### **Diagnostics**

<span id="page-16-0"></span>Once an equilibrium has been generated (see **creating\_equilibria**) there are routines for diagnosing and calculating derived quantities. Here the Equilibrium object is assumed to be called eq and the Tokamak object called tokamak.

#### <span id="page-16-1"></span>**3.1 Safety factor, q**

The safety factor q at a given normalised poloidal flux  $\psi_{norm}$  (0 on the magnetic axis, 1 at the separatrix) can be calculated using the q(psinorm) function:

```
eq.q(0.9) # safety factor at psi\_norm = 0.9
```
Note that calculating q on either the magnetic axis or separatrix is problematic, so values calculated at  $\psi_{norm} = 0$  and  $\psi_{norm} = 1$  are likely to be inaccurate.

This function can be used to print the safety factor on a set of flux surfaces:

```
print("\nSafety factor:\n\tpsi \t q")
for psi in [0.01, 0.9, 0.95]:
 print("\t{:.2f}\t{:.2f}".format(psi, eq.q(psi)))
```
If no value is given for the normalised psi, then a uniform array of values between 0 and 1 is generated (not including the end points). In this case both the values of normalised psi and the values of q are returned:

psinorm,  $q = eq. q()$ 

which can be used to make a plot of the safety factor:

```
import matplotlib.pyplot as plt
plt.plot(*eq.q())
plt.xlabel(r"Normalised $\psi$")
```
(continues on next page)

(continued from previous page)

```
plt.ylabel(r"Safety factor $q$")
plt.show()
```
#### <span id="page-17-0"></span>**3.2 Poloidal beta**

The poloidal beta  $\beta_p$  is given by:

```
betap = eq.poloidalBeta()
```
This is calculated using the expression

$$
\beta_p = \frac{8\pi}{\mu_0} \frac{1}{I_p^2} \iint p(\psi) \, dR dZ
$$

i.e. the same calculation as is done in the poloidal beta constraint **constrain\_betap\_ip\_**.

#### <span id="page-17-1"></span>**3.3 Plasma pressure**

The pressure at a specified normalised psi is:

```
p = eq. pressure(0.0) # Pressure on axis
```
### <span id="page-17-2"></span>**3.4 Separatrix location**

A set of points on the separatrix, measured in meters:

```
RZ = eq.separatrix()
R = RZ[:, 0]Z = RZ[:, 1]import matplotlib.pyplot as plt
plt.plot(R,Z)
```
#### <span id="page-17-3"></span>**3.5 Currents in the coils**

The coil objects can be accessed and their currents queried. The current in a coil named "P1L" is given by:

eq.tokamak["P1L"].current

The currents in all coils can be printed using:

tokamak.printCurrents()

which is the same as:

```
for label, coil in eq.tokamak.coils:
 print(label + " : " + str(coil))
```
#### <span id="page-18-0"></span>**3.6 Forces on the coils**

The forces on all poloidal field coils can be calculated and returned as a dictionary:

```
eq.getForces()
```
or formatted and printed:

eq.printForces()

These forces on the poloidal coils are due to a combination of:

- The magnetic fields due to other coils
- The magnetic field of the plasma
- A self (hoop) force due to the coil's own current

The self force is the most difficult to calculate, since the force depends on the cross-section of the coil. The formula used is from [David A. Garren and James Chen \(1998\).](https://doi.org/10.1063/1.870491) For a circular current loop of radius  $R$  and minor radius  $a$ , the outward force per unit length is:

$$
f = \frac{\mu_0 * I^2}{4\pi R} \left( \ln(8 * R/a) - 1 + \xi_i/2 \right)
$$

where  $\xi_i$  is a constant which depends on the internal current distribution. For a constant, uniform current  $\xi_i = 1/2$ ; for a rapidly varying surface current  $\xi_i = 0$ .

For the purposes of calculating this force the cross-section is assumed to be circular. The area can be set to a fixed value:

tokamak["P1L"].area =  $0.01$  # Area in  $m^2$ 

where here "P1L" is the label of the coil. The default is to calculate the area using a limit on the maximum current density. A typical value chosen here for Nb3Sn superconductor is  $3.5 \times 10^9 A/m^2$ , taken from [Kalsi \(1986\)](https://doi.org/10.1016/0167-899X(86)90010-8).

This can be changed e.g:

```
from freegs import machine
tokamak["P1L"].area = machine.AreaCurrentLimit(1e9)
```
would set the current limit for coil "P1L" to 1e9 Amps per square meter.

### <span id="page-18-1"></span>**3.7 Field line connection length**

Example: 10-mastu-connection.py. Requires the file mast-upgrade.geqdsk which is created by running 08-mast-upgrade.py.

To calculate the distance along magnetic field lines from the outboard midplane to the walls in an equilibrium  $eq$ , the simplest way is:

```
from freegs import fieldtracer
forward, backward = fieldtracer.traceFieldLines(eq)
```
To also plot the field lines on top of the equilibrium:

```
axis = eq.plot(show=False)
forward, backward = fieldtracer.traceFieldLines(eq, axis=axis)
plt.show()
```
This will display the poloidal cross-section of the plasma, and plot field lines traced in both directions along the magnetic field from the outboard midplane.

To plot the distances along the magnetic field from midplane to target as a function of the starting radius:

```
plt.plot(forward.R[0,:], forward.length[-1,:], label="Forward")
plt.plot(backward.R[0,:], backward.length[-1,:], label="Backward")
plt.legend()
plt.xlabel("Starting major radius [m]")
plt.ylabel("Parallel connection length [m]")
```
plt.show()

Here forward.R and forward.length are 2D arrays, where the first index is the point along the magnetic field  $(0 = start, -1 = end)$ , and the second index is the field line number. There is also forward. Z with the height in meters.

The output can be customised by passing keywords to traceFieldLines: solwidth sets the width of the starting region at the outboard midplane; nlines is the number of field lines to follow in each direction; nturns the number of times around the torus to follow the field; npoints is the number of points along each field line.

For more control over which field lines are followed, the FieldTracer class does the actual field line following:

```
from freegs import fieldtracer
import numpy as np
tracer = fieldtracer.FieldTracer(eq)
result = tracer.follow([1.35], [0.0], np.linspace(0.0, 2*np.pi, 20))
```
This follows a magnetic field in the direction of B, starting at  $R = 1.35m$ ,  $Z = 0$ , outputting positions at 20 toroidal angles between 0 and 2pi i.e. one toroidal turn. The R and Z starting locations should be an array or list with the same shape.

The result is an array: The first index is the angle (size 20 here), and the last index has size 3 (R, Z, length). Between the first and last indices the result has the same shape as the R and Z starting positions. In the above code result has size  $(20, 1, 3)$ . To plot the field line on top of the equilibrium:

```
import matplotlib.pyplot as plt
eq.plot(show=False)
plt.plot(result[:,0,0], result[:,0,1])
plt.show()
```
The direction to follow along the field can be reversed by passing backward=True keyword to tracer.follow.

**Tests** 

### <span id="page-20-1"></span><span id="page-20-0"></span>**4.1 Unit tests**

Unit testing is done with [pytest.](https://docs.pytest.org/en/latest/) Run the tests in the freegs directory with:

pytest

## <span id="page-20-2"></span>**4.2 Convergence test**

The test-convergence.py script solves for the same plasma as the 01-freeboundary.py example, with four poloidal field coils and an X-point. The change in results as the resolution is doubled is plotted as a function of grid resolution. This is therefore not testing convergence to a known solution, but is a check that the code converges to value, and indication of its convergence rate. Results are shown below, using the von Hagenow free boundary, and 4th-order solver for the poloidal flux  $\psi$ .

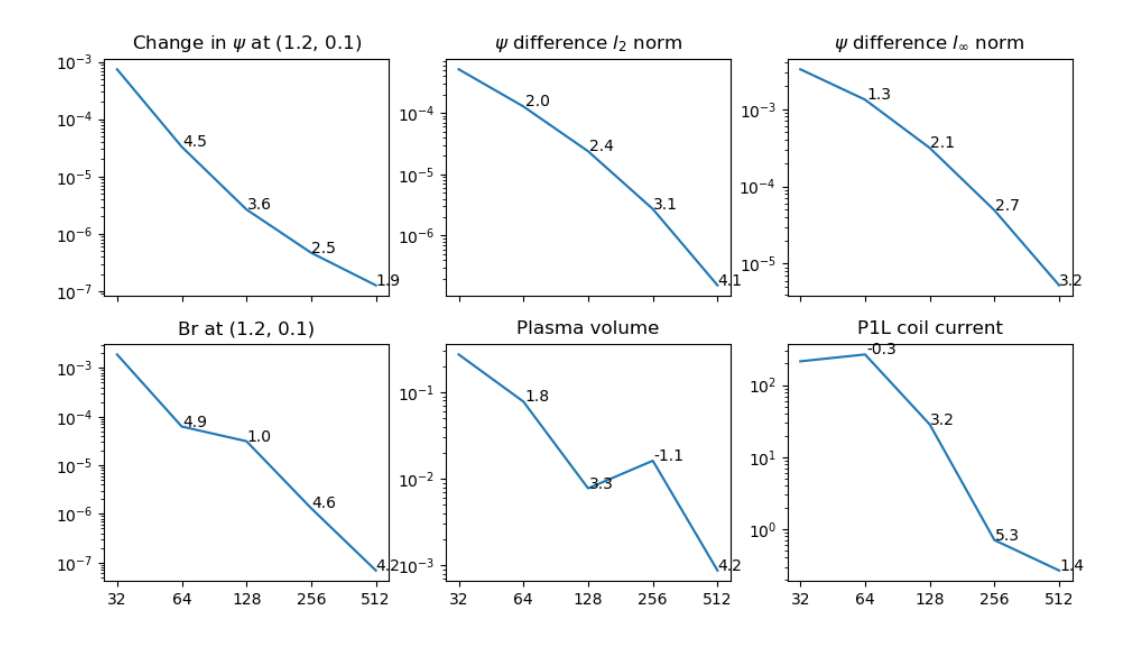

This indicates that in general convergence is between 2nd and 4th-order. The plasma volume is currently calculated by integrating over the poloidal cross-section, and could be improved by converting this to a surface integral.

## **Optimisation**

<span id="page-22-0"></span>This is an experimental feature which is at an early stage of development. The aim is to enable equilibria to be automatically optimised. This has the following components:

- 1. Measures, a quantity which measures how "good" a solution is. Typically the aim is to minimise this quantity, so I suppose it's really a measure of how bad the solution is.
- 2. Controls, quantities which can be changed. These could be machine parameters such as coil locations, constraints like X-point location, or plasma profiles such as poloidal beta or plasma current.
- 3. An algorithm which modifies the controls and finds the best equilibrium according to the measure it's given. At the moment the method used is Differential Evolution.

### <span id="page-22-1"></span>**5.1 Differential Evolution**

[Differential Evolution](https://en.wikipedia.org/wiki/Differential_evolution) is a type of stochastic search, similar to Genetic Algorithms, generally well suited to problems involving continuously varying parameters.

The implementation of the algorithm is in [freegs.optimiser.](https://github.com/bendudson/freegs/blob/master/freegs/optimiser.py) It is generic, in that it operates on objects but does not need to know any details of what those objects are. To modify objects a list of controls are passed to the optimiser, each of which can set and get a value. To score each object a measure function is needed, which takes an object as input and returns a value. The optimiser works to minimise this value.

An example which uses the optimisation method is in the freegs directory. This optimises a quadratic in 2D rather than tokamak equilibria. 100 generations are run, with 10 solutions (sometimes called agents) in each generation. Run this example with the command:

python test\_optimiser.py

This should produce the figure below. The red point is the best solution at each generation; black points are the other points in that generation. Faded colors (light red, grey) are used to show previous generations. It can be seen that the points are clustered around the starting solution, as the agents spread out, and then around the solution as the agents converge to the minimum.

## <span id="page-23-2"></span><span id="page-23-0"></span>**5.2 Optimising tokamak equilibria**

The code specific to FreeGS optimisation is in [freegs.optimise.](https://github.com/bendudson/freegs/blob/master/freegs/optimise.py) This includes controls which modify aspects of the tokamak or equilibrium:

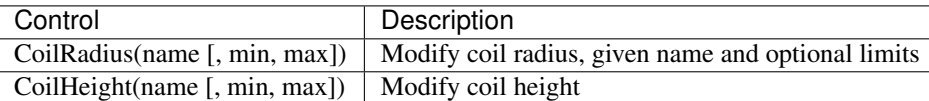

Measures which can be used by themselves or combined to specify the quantities which should be optimised:

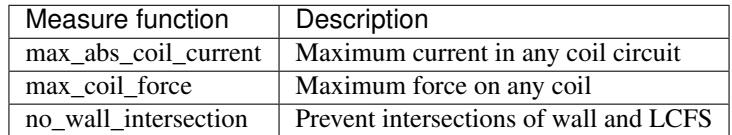

Each measure function takes an Equilibrium as input, and returns a value. These can be combined in a weighted sum using optimise.weighted\_sum, or by passing your own function to optimise.

The example [11-optimise-coils.py](https://github.com/bendudson/freegs/blob/master/11-optimise-coils.py) uses the following code to reduce the maximum force on the coils, while avoiding wall intersections:

```
from freegs import optimise as opt
best_eq = opt.optimise(eq, # Starting equilibrium
                       # List of controls
                       [opt.CoilRadius("P2U"),
                       opt.CoilRadius("P2L"), opt.CoilHeight("P2L")],
                       # The function to minimise
                       opt.weighted_sum(opt.max_coil_force, opt.no_wall_intersection),
                       N=10, # Number of solutions in each generation
                       maxgen=20, # How many generations
                       monitor=opt.PlotMonitor()) # Plot the best in each generation
```
<span id="page-23-1"></span>The monitor should be a callable (here it is an object of class PlotMonitor), which is called after each generation. This is used to update a plot showing the best solution in each generation, and save the figure to file.

## FreeGS

<span id="page-24-0"></span>Free boundary Grad-Shafranov solver

## <span id="page-24-1"></span>**6.1 License**

Copyright 2016-2021 Ben Dudson, University of York and other contributors. Email: [benjamin.dudson@york.ac.uk](mailto:benjamin.dudson@york.ac.uk)

FreeGS is free software: you can redistribute it and/or modify it under the terms of the GNU Lesser General Public License as published by the Free Software Foundation, either version 3 of the License, or (at your option) any later version.

FreeGS is distributed in the hope that it will be useful, but WITHOUT ANY WARRANTY; without even the implied warranty of MERCHANTABILITY or FITNESS FOR A PARTICULAR PURPOSE. See the GNU Lesser General Public License for more details.

You should have received a copy of the GNU Lesser General Public License along with FreeGS. If not, see [<http:](http://www.gnu.org/licenses/) [//www.gnu.org/licenses/>](http://www.gnu.org/licenses/).

#.. automodule:: freegs.equilibrium # :members:

Indices and tables

- <span id="page-26-0"></span>• genindex
- modindex
- search

Python Module Index

<span id="page-28-0"></span>f freegs, [20](#page-23-1)

**25**

## Index

## <span id="page-30-0"></span>F

freegs (*module*), [20](#page-23-2)